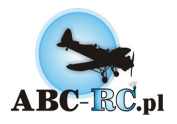

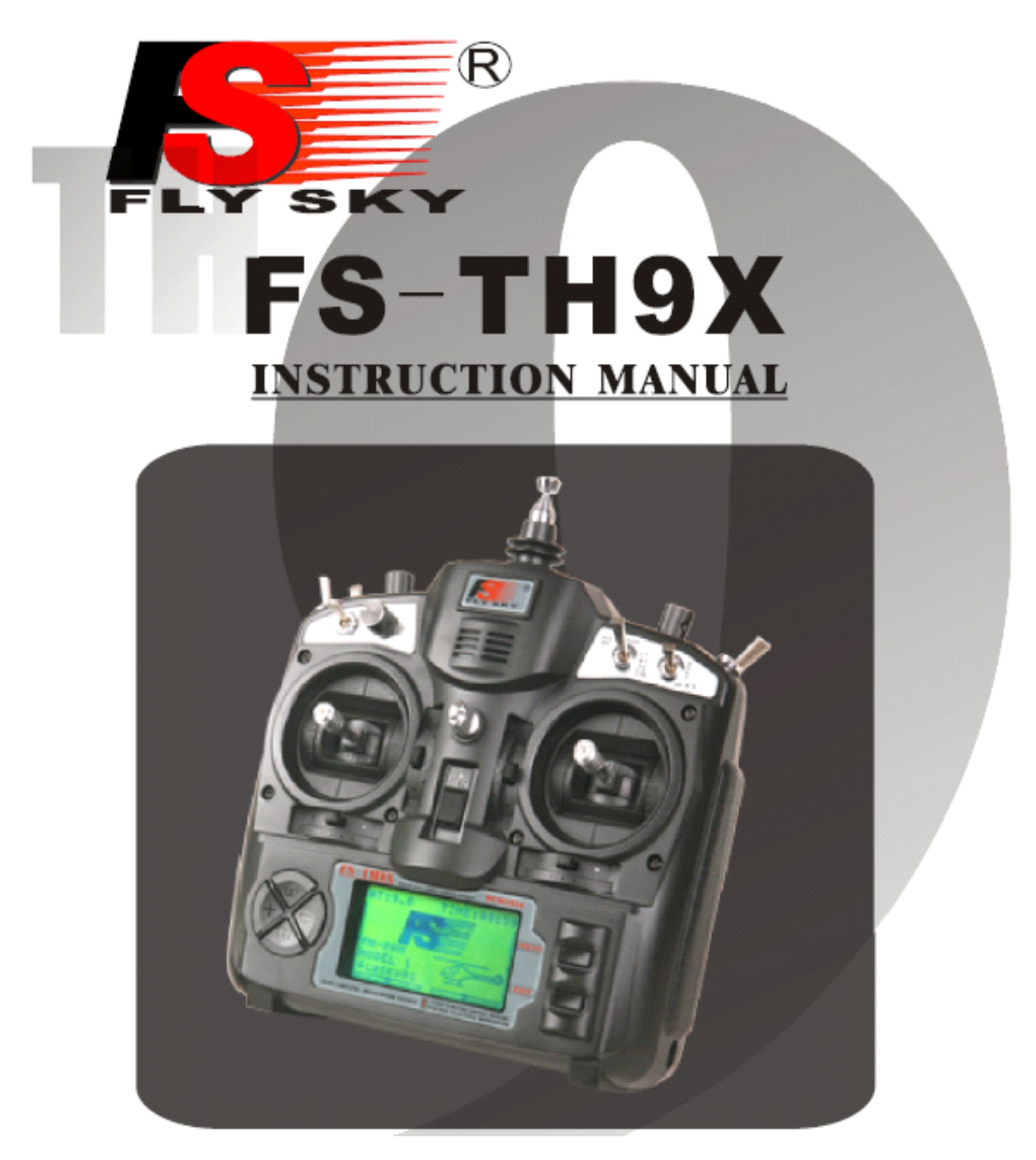

#### **SPIS TREŚCI**

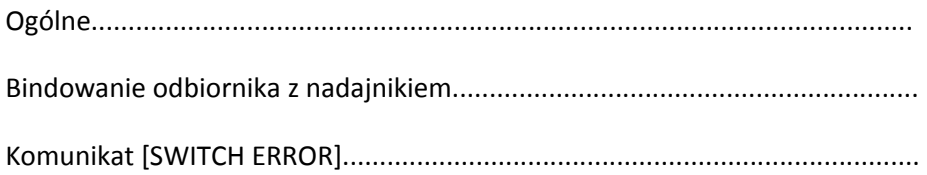

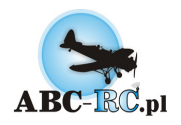

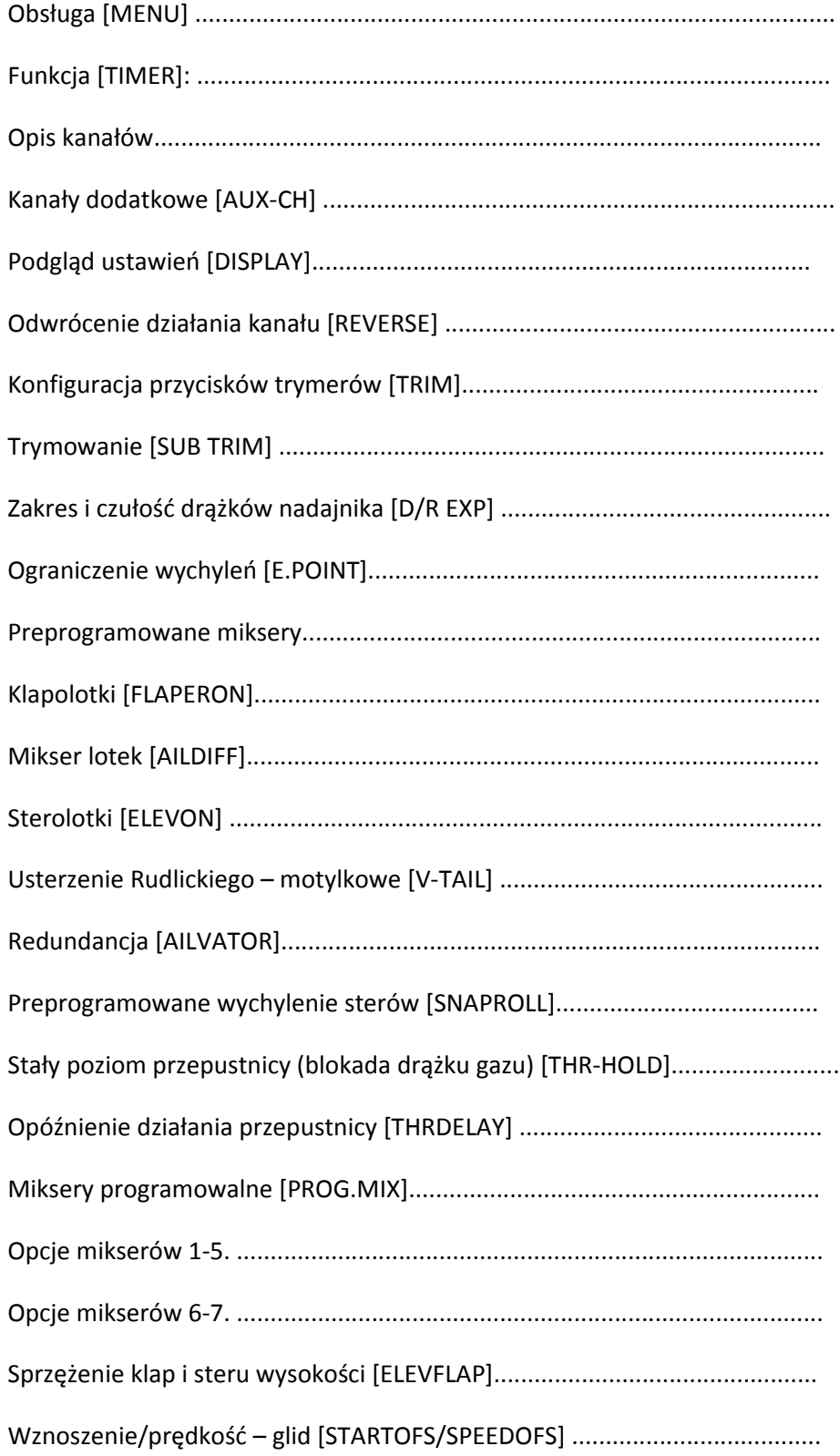

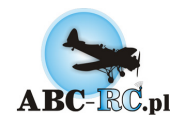

# **Ogólne**

Niniejsze opracowanie zawiera instrukcję obsługi oraz programowania podstawowych funkcji i mikserów aparatury dla modeli typu ACRO oraz GLID dla zestawu nadajnik i odbiornik Turnigy 9Xv2. W pierwszej części opracowania opisane są funkcje dla modeli typu ACRO oraz wspólne dla ACRO i GLID. Na końcu opracowania znajduje się opis funkcji występujących dla modeli typu GLID. Jeżeli programowane ustawienia nie działają w sposób przedstawiony w opracowaniu w pierwszej kolejności należy sprawdzić czy nie są ustawione/włączone inne opcje miksery, które mogą wpływać na programowane poszczególne kanały. Opcjonalne należy rozpocząć konfigurację od nowego modelu(MENU>SYSTEM SETTING> MODEL SELE, lub jeżeli wszystkie modele w nadajniku maja już zapisane jakieś ustawienia MODE SYSTEM SETTING COPY w celu przywrócenia ustawien fabrycznych danego modelu.

### **Bindowanie odbiornika z nadajnikiem**

Bindowanie odbiornika z nadajnikiem to inaczej parowanie tych dwóch urządzeń. Opisze ten proces dla wersji V2. Poniewaz wersja V1 od V2 rózni sie tylko tym, ze zamiast w gniazdo bind wpinamy w gniazdo bat (w wersji V2). A w wersji V1 odwrotnie.

Więc przystepujemy do procesu. W zestawie dostajemy zworke (zwarte wyjscie sygnałowe z masą). Nadajnik jak narazie pozostaje wyłaczony. Do odbiornika z wpięta zworą podpinamy zasilanie, bądż tez regulator z BEC-em. W odbiorniku powinismy zauważyc migajaca diode migającą na czerwono. Jak narazie nie wypinamy zworki. Załaczamy nadajnik trzymajac wciśniety przycisk BIND. Jeżeli dioda w odbiorniku świeci swiatłem ciągłym to proces bindowania przebiegł prawidłowo. Odłaczamy od odbiornika zasilanie, wypinamy zworke i mozemy juz kożystac poprawnie z naszego zestawu.

### **Komunikat [SWITCH ERROR]**

Komunikat " Switch error " wraz z sygnałem dżwiekowym pojawia się w momencie włączenia nadajnika, jeżeli przynajmniej jeden przełącznik nie znajduje się w pozycji OFF/"0" (czyli wszystkie przełaczniki ustawione od siebie). Aby przejść do normalnego trybu pracy nadajnika w momencie wyświetlania się komunikatu "Switch error" sprawdź przełączniki, ustaw wszystkie przełączniki w pozycji OFF/"0" – nadajnik uruchomi się, a sygnał dżwiekowy wyłaczy sie.

### **Obsługa [MENU]**

Po włączeniu nadajnika w dolnej części przedniego panelu nadajnika wyświetla się aktualny status urządzenia

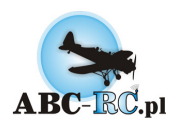

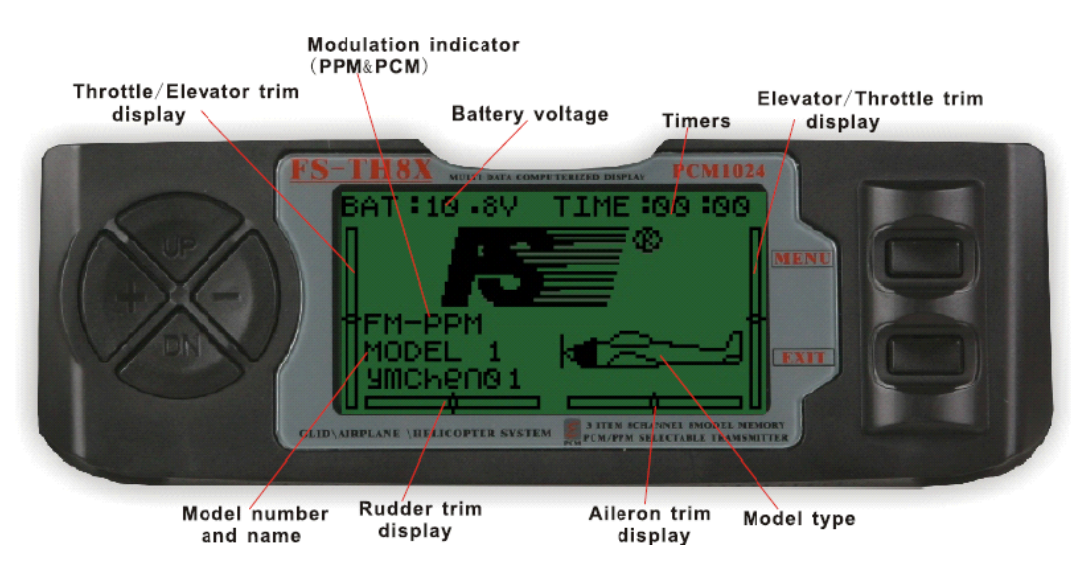

- tryb pracy
- napięcie akumulatora (poniżej 8,5V załacza sie alarm niskiego napięcia)
- ustawienia trymerów
- -Numer oraz nazwa modeli (nadajnik posiada pamiec 8 modeli)
- i inne

Wejście do menu następuje po NACIŚNIĘCIU I PRZYTRZYMANIU przycisku "MENU".

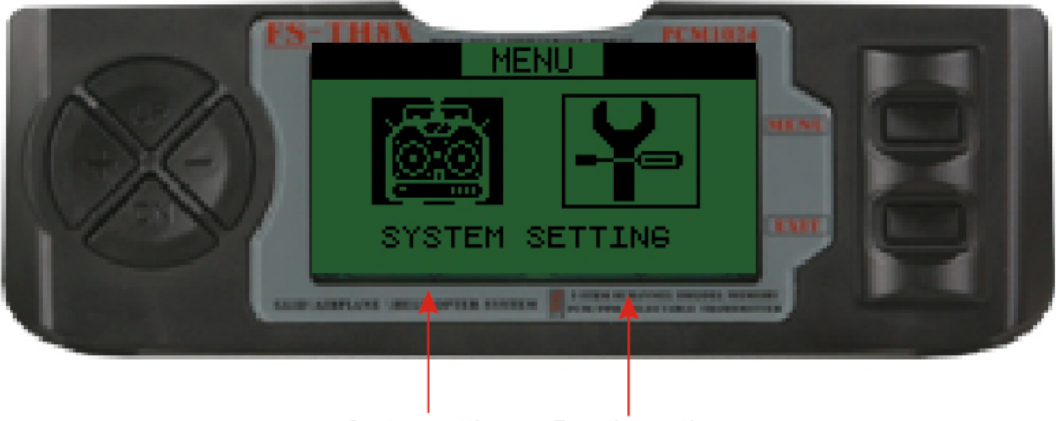

**System setting Function seting** 

System setting-Tu znajdzimy opcje ustawiania nazyw modelu, mozemy równiez zmienic model na inny.

Function seting-m.in. funkcje modelu, miksery, rewersy.

Wewnątrz menu można poruszać się przyciskami " UP " i "DN ", aby wejsc do podmenu nalezy przycisnac przycisk " MENU " . Zmiany wartości parametrów dokonuje się przyciskami " + " i " - " . Wyjście z menu bez zatwierdzania zmian – krótkie naciśnięcie przycisku "EXIT". Aparatura Turnigy 9X posiada 8 komórek pamięci w których można

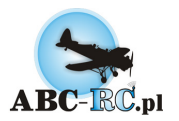

zapisać ustawienia urządzenia oddzielnie dla różnych modeli. Wyboru poszczególnych komórek dokonuje się przez funkcję:

MENU>SYSTEM SETTING>MODE SELE.

Nadajnik posiada kilka preprogramowanych mikserów, częś ć z nich dotyczy tylko śmigłowców, inne mają zastosowanie dla samolotów lub szybowców. To, które miksery są dostępne w menu FUNC SETTING zależy od tego jaki rodzaj modelu został wybrany w

MENU>SYSTEM SETTING>TYPE SELE Mamy dostępne tryby; HELI dla śmigłowców, ACRO dla samolotów GLID dla szybowców i motoszybowców

Modulacja dla modułu Turnigy 9X v2 2,4GHz – PPM, z obsługą do 8 kanałów.

### **Kontrolery i kanały [TIMER]:**

Nadajnik posiada dwa programowalne przełączniki, jeden przełącznik trzypozycyjny sterujący ustawieniami programowalnych mikserów oraz trzy programowalne pokrętła. Przełączniki programowalne znajdują się na górnych panelach, na prawym panelu jest to przycisk z przodu, na lewym panelu jest to przycisk z tylu.

Przełącznik (TRN) na górnym prawym panelu służy do włączania zegara odliczania wstecznego – TIMERA.

Pierwsza zmiana położenia przełącznika włącza odliczanie, druga zatrzymuje odliczanie. Po uruchomieniu odliczania, minutę przed zaprogramowanym czasem nadajnik zaczyna sygnalizować dźwiękowo. Po odliczeniu do "zera" licznik zaczyna odliczać od wartości 99 minut i 59 sekund. Wartość odliczanego czasu przedstawiana jest w górnym prawym rogu wyświetlacza. Wartość od której odlicza timer ustawia się w menu:

MENU>FUNC SETTING>TIMER

Przełącznik tylny na prawym górnym panelu może służyć również do włączania funkcji SNAP-ROLL.

Pozostałe trzy przełączniki służą do zmiany charakterystyki pracy serwomechanizmów (po wczesniejszym ustawieniu) ALI, ELE oraz RUD zgodnie z opisem na aparaturze (lotki, ster wysokości oraz ster kierunku). Szczegóły ustawień charakterystyki pracy serw zawiera rozdział: Zakres i czułość [D/R EXP].

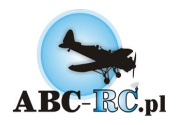

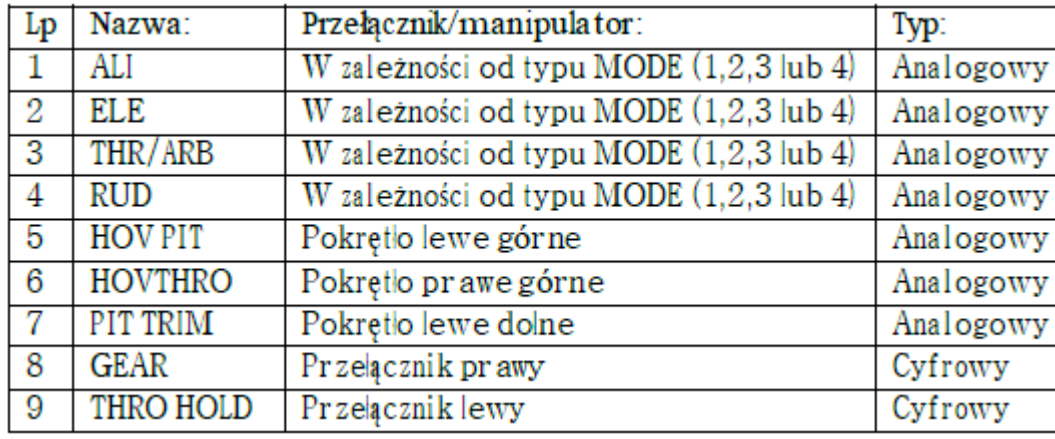

Tabele 1 – 3 przedstawiają opis i oznaczenia manipulatorów oraz kanałów w aparaturze.

Tabela 1 – Kontrolery i przypisane im nazwy

| MODE\Kanał | ALI                            | ELE        | THR/ARB  | <b>RUD</b>                           |
|------------|--------------------------------|------------|----------|--------------------------------------|
|            | RH<br>$\overline{\phantom{a}}$ | L٧<br>Æ    | RV<br>(P | LH<br>--                             |
|            | $RH(P - )$                     | RV (P      | LV (L    | LH<br>--                             |
| ≏<br>J     | LH<br>$- -$                    | LV<br>- UZ | RV<br>(P | RH<br>$\overline{\phantom{a}}$       |
|            | LH<br>$- -$                    | (D)<br>RV  | LV<br>سل | RH<br>(D<br>$\overline{\phantom{a}}$ |

Tabela 2 (P — prawy manipulator poziomy, | pionowy, L – lewy manip. itd.)

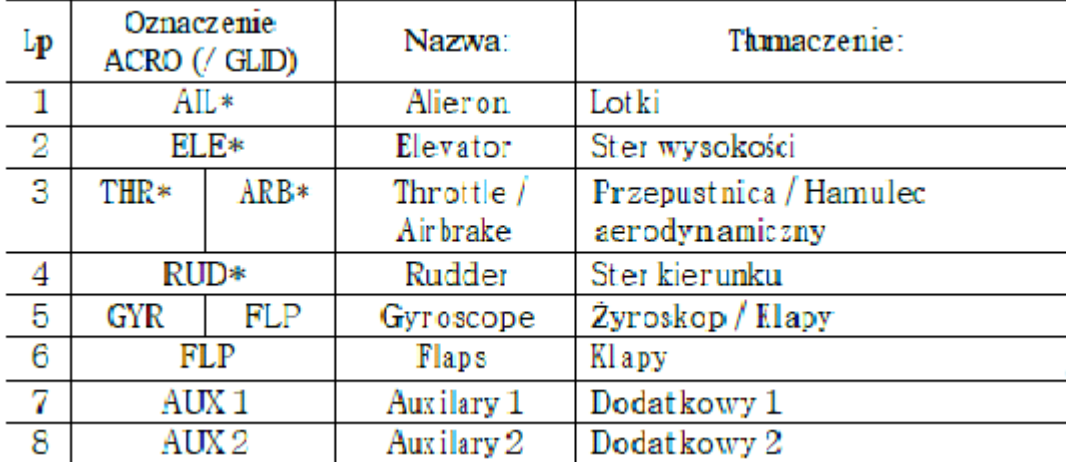

Tabela 3 – Kanały nadajnika (\* dla MODE2 nadajnika)

### **Kanały dodatkowe [AUX-CH]**

Standardowo kanały 1 – 4 przypisane są do dwóch głównych dźwigni sterowania, to która dźwignia odpowiada

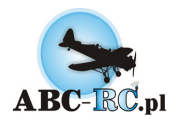

któremu kanałowi definiowane jest przez wybór tzw.: MODE nadajnika, zgodnie z tabelą nr 1 wiersze 1 – 4. Przypisanie konkretnych kanałów do dźwigni sterowania w zależności od wyboru MODE nadajnika przedstawia tabela numer 2. Wybór MODE nadajnika dokonuje się w menu:

MENU>SYSTEM SETTING>STICK SET

Dla potrzeb tego opracowania domyslnie używany jest tryb MODE 2.

Tabela 2 wiersz 2:

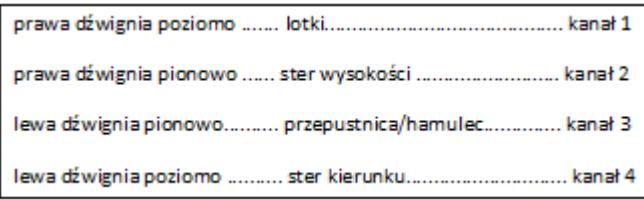

Kanały od 5 – 8 można przypisać do dodatkowych manipulatorów, tabela 1, opcje 5 –9

Przypisanie poszczególnych kanałów do manipulatorów dokonuje się w menu:

MENU>FUNC SETTING>AUX-CH

Dostępne są opcje CH5 do CH8 odpowiadające kanałom od 5 do 8. Każdemu kanałowi możemy przypisać jeden z manipulatorów tabela numer 1 opcje 5 do 8 oraz opcję NULL – brak przypisania manipulatora.

### **Podgląd ustawień [DISPLAY]**

Głównym zadaniem funkcji DISPLAY jest graficzne przedstawienie oddziaływania wychyleń dźwigni sterowania, zmiany położenia przełączników oraz funkcji mikserów na działanie serwomechanizmów podłączonych do odbiornika.

Kolejne nazwy kanałów odpowiadają kolejnym gniazdom w odbiorniku. I tak kolejno:

AIL odpowiada kanałowi pierwszemu w odbiorniku,

ELE kanałowi 2 itd. Po zaprogramowaniu nadajnika można sprawdzić działanie mikserów bez włączania odbiornika, analizując wskazania przedstawiane symbolicznie na wyświetlaczu.

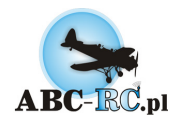

Drugą funkcją DISPLAY jest sprawdzenie działania serwomechanizmów podłączonych do odbiornika – tryb diagnostyczny. Jeżeli po wejściu do menu display zostanie naciśnięty przycisk " + " lub " - " nadajnik załączy tryb sprawdzenia działania serwomechanizmów, wszystkie kanały równocześnie zostaną cyklicznie przestawiane od wartości -100 przez 0 do +100 i z powrotem. Kolejne naciśnięcie przycisku "+" lub "-" powoduje przejście aparatury do standardowego trybu DISPLAY.

### **Odwrócenie działania kanału [REVERSE]**

Działanie każdego kanału możemy przestawić na odwrotnie proporcjonalne (zmiana kierunku działania wychylenia dżwigni) w menu:

MENU>FUNC SETTING>REVERSE

**UWAGA**: zmiana trybu działania przepustnicy THR może spowodować nagłe uruchomienie silnika elektrycznego podłączonego przez regulator.

### **Konfiguracja przycisków trymerów [TRIM]**

Sterownik aparatury jest wyposażony w cyfrowe trymery dla głównych manipulatorów w (dwukierunkowe przyciski przy dźwigniach sterowania). Istnieje możliwoś ć zdefiniowania czułości działania trymerów w zakresie od 1 (wolne, dokładne, małe zmiany) do 40 (szybkie, mało dokładne, duże zmiany). Mozemy tą opcje ustawic w;

MENU>FUNC SETTING>TRIM

Opisy osi manipulatorów zgodnie z tabelą 3. Środkowa kolumna zawiera wartości określające " czułość "trymera (zakres 1 – 40). Prawa kolumna przedstawia informacje na temat aktualnej pozycji trymerów dla poszczególnych kanałów.

### **Trymowanie [SUB TRIM]**

Dla każdego kanału oddzielnie możliwe jest przestawienie tzw.: " neutrum" (ustawienia serwomechanizmu dla dźwigni sterowania w położeniu środkowym), trymowanie możliwe jest w zakresie -120 do 120. Nową wartość dla każdego kanału można ustawić przyciskając klawisze " +" lub " -" w zależności od potrzeby. Aby zapisać zmiany należy krótko nacisnąć przycisk MENU, aby opuścić podmenu SUBTRIM należy krótko nacisnąć przycisk

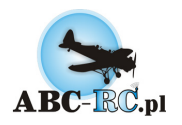

EXIT. bez zapisywania zmian

MENU>FUNC SETTING>SUBTRIM

### **Zakres i czułość [D/R EXP]**

Dla trzech głównych kanałów kontrolowanych drążkami manipulatorów: lotek, steru wysokości oraz steru kierunku istnieje możliwość zmiany charakteru odwzorowania przesunięcia dźwigni na ruch serwomechanizmu. Dla każdego kanału można ustawić dwie konfiguracje. Zmiana wybranej konfiguracji dla każdego kanału oddzielnie możliwa jest w trakcie lotu przy pomocy przełączników D/R EXP na pulpicie aparatury. Każdą konfigurację ustala się podając dwa parametry, pierwszy określa zakres pracy, drugi określa czy odwzorowanie ma być liniowe czy wykładnicze.

Zmniejszając pierwszy parametr zmniejsza się zakres ruchu, przy maksymalnym wychyleniu dźwigni sterującej serwomechanizmy osiągają mniejsze wychylenia. Zwiększając parametr osiąga się większe skrajne wychylenia.

Zwiększając drugi parametr poszerza się precyzję działania manipulatora w rejonie neutrum, ruchy (wychylenia) drążków w pobliżu neutrum powodują małe, precyzyjne ruchy serwomechanizmów. Większe wychylania dźwigni (w kierunku skrajnych położeń) powodują wykładniczo zwiększające się odpowiedzi serwomechanizmów. Jeżeli parametr zostanie ustawiony na wartość równą zero, ruch serwomechanizmów będzie liniowo odpowiadał ruchom dźwigni sterujących.

Wpisanie wartości ujemnej powoduje, że małe zmiany położenia manipulatora w rejonie neutrum powodują duże wychylenia serwomechanizmów (duża czułoś ć w rejonie neutrum, mała przy maksymalnych wychyleniach dźwigni sterujących).

Zmiany parametrów dokonuje się w menu:

MENU>FUNC SETTING>D/R EXP

Dostępne opcje przedstawia poniższe zestawienie:

#### SW OFF/ON

{wartość przedstawia czy przełącznik funkcji D/R EXP znajduje się w pozycji ON czy OFF, zmiany dokonuje się zmieniając położenie przełącznika dla wybranego parametru CH, dla każdego położenia przełącznika możliwe jest ustawienie innych parametrów}

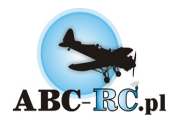

#### CH RUDD/AILE/ELEV

{wybór kanału dla którego dokonuje się konfiguracji – ster kierunku / lotki / ster wysokości}

#### D/R wartość 1

 {wartość określająca procentowo stosunek wychylenia serwomechanizmu dla maksymalnego wychylenia dźwigni sterującej, może przyjmować wartości od 0 do 100}

#### EXP wartość 2

 {wartość określająca funkcję wykładniczą określającą wpływ wychylenia dźwigni sterującej na ruch serwomechanizmu, może przyjmować wartości od -100 do 100. Do sterowania powierzchniami sterowymi w modelarstwie RC wykorzystuje się zazwyczaj zakres od 0 do 100} W związku z faktem, iż w momencie uruchamiania nadajnika wszystkie przełączniki muszą znajdować się w pozycji OFF, zaleca się aby ustawienia które wykorzystuje się do startu zostały ustawione dla położenia przełączników w pozycji OFF.

### **Ograniczenie wychyleń [E.POINT]**

Dla każdego kanału możliwe jest ograniczenie ruchu serwomechanizmu do pewnego określonego przez użytkownika punktu, oddzielnie dla wychyleń w obie strony. Konfiguracji punktów końcowych dokonuje się w

menu:

MENU>FUNC SETTING>E.POINT

Ustawienia dokonuje się przez przejście do linii konfigurowanego kanału, wychylenie manipulatora sterującego danym kanałem w żądaną stronę oraz ustalenie przyciskami "+" oraz "-" oczekiwanej wartości.

### **Preprogramowane miksery**

Aparatura posiada szereg mikserów łączących działanie kilku kanałów sterujących, włączenie jednego z mikserów może powodować ograniczenie funkcjonalności innego miksera. Poniższa tabela przedstawia, które miksery można łączyć, oraz dzia łanie których mikserów się wyklucza. Szczegółowo działanie poszczególnych mikserów opisane jest w dalszej części opracowania.

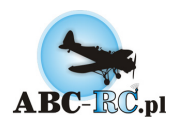

| Mikser        | <b>ELEVON</b>            | <b>FLAPERON</b> | $\mathsf{m}$<br>$\Delta$<br>- 1 | н. |
|---------------|--------------------------|-----------------|---------------------------------|----|
| <b>ELEVON</b> |                          | -               | $\overline{\phantom{a}}$        | -  |
| FI APFRON     | -                        |                 |                                 | -  |
| $17 - T A L$  | $\overline{\phantom{0}}$ |                 |                                 |    |
|               | -                        | -               |                                 |    |

Tabela 4 - Predefiniowane miksery (" - " nie współpracuje, " + " współpracuje)

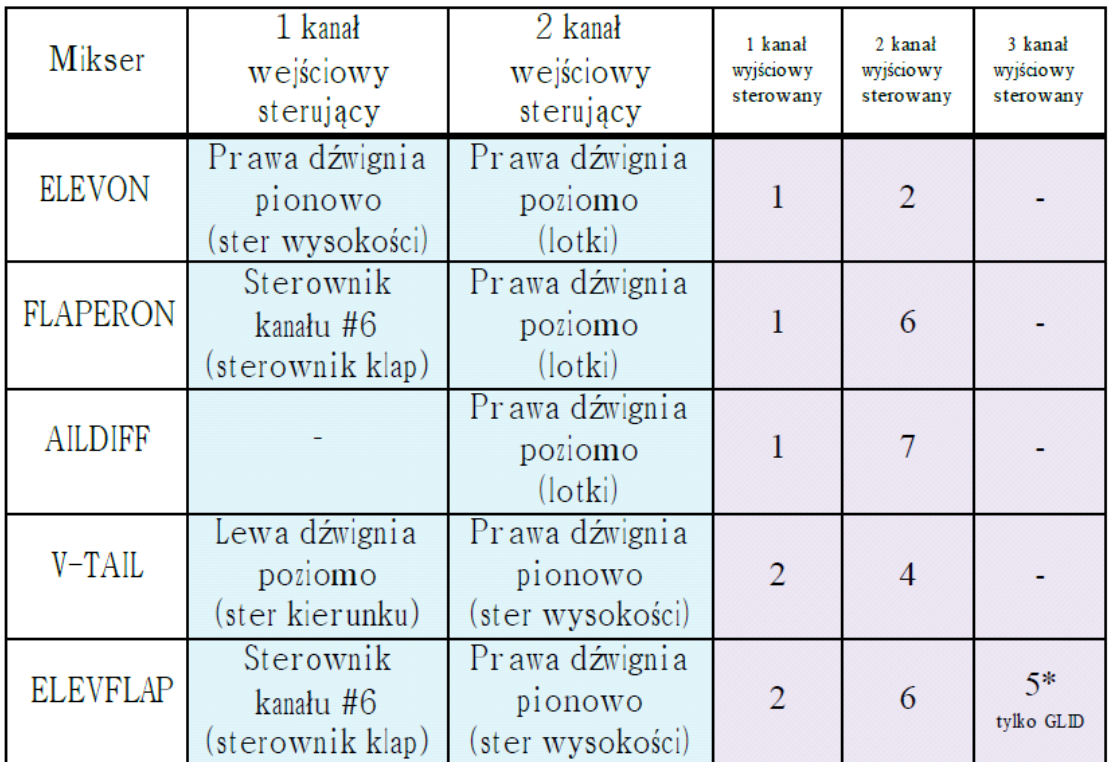

Tabela 5 przedstawia zestawienie kanałów wejściowych oraz wyjściowych dla poszczególnych mikserów przeprogramowanych.

Tabela 5 - Opisy kanałów tylko dla MODE-2 nadajnika.

### **Klapolotki [FLAPERON]**

Wstępnie zaprogramowany mikser klapolotek – Flaperon, służy do zaimplementowania funkcji klap/hamulcy w modelach posiadających w skrzydle tylko lotki - bez klap(lotka w każdym skrzydle musi być napędzana oddzielnym serwem). Cechą charakterystyczną miksera jest możliwość zaprogramowana asymetrycznych wychyleń powierzchni sterowych lotek w górę i w dół. Serwomechanizmy lotek powinny zostać wpięte w gniazda kanałów 1 oraz 6 w odbiorniku. Mikser klapolotek włącza się w następujący sposób:

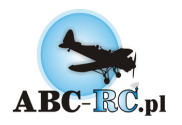

MENU>FUNC SETTING>FLAPERON

Menu miksera zawiera następujące opcje:

STATE INH / ACT (mikser wyłączony / włączony)

AIL1 wartość 1 / wartość 2

 (współczynnik określający zależność wychylenia serwomechanizmu podłączonego do gniazda kanału pierwszego w funkcji wychylenia dźwigni lotek w jednią / i w drugą stronę)

ALI2 wartość 1 / wartość 2

(współczynnik określający zależność wychylenia serwomechanizmu podłączonego do gniazda kanału szóstego w funkcji wychylenia dźwigni lotek w jednią / i w drugą stronę)

#### FLP1 wartość 1

(współczynnik wychylenia " klapy" sterowanej przez serwomechanizm podłączony do gniazda kanału pierwszego)

FLP2 wartość 2

(współczynnik wychylenia " klapy" sterowanej przez serwomechanizm podłączony do gniazda kanału szóstego)

Konfiguracja miksera w modelu:

 Po zamontowaniu odbiornikaoraz serwomechanizmów w modelu należy podłączyć wtyczki serwomechanizmów klapolotek odpowiednio do gniazda nr 1 oraz nr 6 w odbiorniku (nie ma znaczenia, który serwomechanizm zostanie podłączony do gniazda pierwszego, a który do gniazda sz óstego - pod warunkiem, że w przyszłości zostanie zachowana kolejność którą wybrano konfigurując ustawienia miksera). Należy włączyć nadajnik i odbiornik. Założono, że wcześniej nie został skonfigurowany żaden mikser, w tym momencie ruch dźwignią lotek powinien powodować wychylanie się tylko klapolotki sterowanej serwem podpiętym do gniazda pierwszego. kanału

Należy ustawic przy pomocy którego manipulatora chcemy sterować klapami, w menu:

#### MENU>FUNC SETTING>AUX-CH w linii CH6

należy wybrać manipulator który będzie służyć do sterowania klapami/hamulcami. Np. dla sterowania pokrętłem na prawym górnym panelu należy wybrać HOV-THRO (patrz tabela numer 1) i potwierdzić naciskając krótko przycisk MENU, dla sterowania cyfrowego (np.: krótszy przełącznik na prawym górnym panelu należy wybrać – GEAR). Ustawienia miksera Flaperon. Opcję STATE (stan miksera) należy ustawić na ACT (aktywny) i przyciskiem

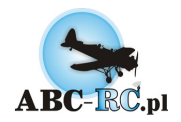

DN przejść do wiersza opcji AIL1 (ustawienia lotki podłączonej do gniazda kanału pierwszego w odbiorniku). Mikser jest włączony, należy rozpocząć jego konfigurację. Dźwignię sterowania lotkami w nadajniku należy przestawić w prawe skrajne położenie, utrzymując to położenie należy wielokrotnie nacisnąć przycisk +, lub – do czasu aż serwomechanizm podłączony do gniazda kanału pierwszego osiągnie oczekiwane położenie dla maksymalnego wychylenia dźwigni lotek w prawo (jeżeli jest to lotka lewa, należy ustawić wychylenie w dół, jeżeli prawa w górę). Następnie dźwignię sterowania lotkami należy przestawić w lewe skrajne położenie, utrzymując to położenie należy wielokrotnie naciskać przycisk " + " , lub " – " do czasu aż serwomechanizm podłączony do gniazda kanału pierwszego osiągnie oczekiwane położenie dla maksymalnego wychylenia dźwigni w lewo (jeżeli jest to lotka lewa, należy ustawić wychylenie w górę, jeżeli prawa w dół). W tej chwili ruchy dźwignią lotek powinny prawidłowo sterować jedną lotką modelu.

 Naciskając przycisk DN należy przejść do kolejnej linii ustawień ALI2 (ustawienia lotki podłączonej do gniazda kanału szóstego w odbiorniku), należy ponowić procedurę dla drugiego serwomechanizmu podłączonego do gniazda kanału szóstego w odbiorniku. Po zakończeniu tego etapu obie lotki powinny prawidłowo naprzemiennie wychylać się w czasie wychylania sterownika lotek.

 Programowanie ustawień klap/hamulców: przyciskiem DN należy przejść do kolejnego wiersza ustawień: FLP1 (ustawienia klapy/hamulców podłączonego do gniazda kanału pierwszego w odbiorniku). Należy wpisać wartość która w % określa stopień proporcjonalności wychyleń serwomechanizmu podłączonego do gniazda kanału pierwszego w stosunku do położenia manipulatora wybranego wcześniej do sterowania klapami.Wartość 100 oznacza proporcjonalne wychylenie w pełnym zakresie, wartość -50 odpowiada odwrotnie proporcjonalnemu wychyleniu w połowie zakresu itd. Procedurę należy ponowić dla opcji w kolejnym wierszu FLP2 (ustawienia klapy/spoilera podłączonego do gniazda kana łu szóstego w odbiorniku). Jeżeli do sterowania klapami wybrano sterownik analogowy (pokrętło) możliwa jest płynna zmiana ustawienia klap/spoilerów.

Wprzypadku sterownika cyfrowego (przełącznik) do wyboru są dwa ustawienia klap/hamulców. Aby zatwierdzić zaprogramowane ustawienia należy krótko nacisnąć przycisk MENU, aby wyjść z ustawień miksera bez zapisywania zmian należy nacisnąć krótko przycisk EXIT.

Przykładowe ustawienia miksera dla pełnych zakresów ruchu i manipulatora analogowego (pokrętło):

STATE ACT AIL1 -100 / -100 ALI2 -100 / -100 FLP1 100

FLP2 -100

Ustawienia mogą różnić się w zależności od sposobu mocowania serwomechanizmów w skrzydle. W przypadku gdy w czasie zmiany ustawień manipulatora służącego do regulacji klap, powierzchnie sterowe wychylają się w przeciwne strony, dla kanału dla którego powierzchnia sterowa wychyla się nieprawidłowo należy wpisać dla zmiennej FLP wartość z przeciwnym znakiem.

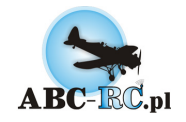

### **Mikser lotek [AILDIFF]**

Wstępnie zaprogramowany mikser lotek - Aildiff, służy do zaimplementowania funkcji lotek w modelach posiadających w skrzydle lotki napędzane dwoma, oddzielnymi serwomechanizmami. Cechą charakterystyczną miksera jest możliwość zaprogramowana asymetrycznych wychyleń powierzchni sterowych lotek w górę i w dół. Serwomechanizmy lotek powinny zostać wpięte w gniazda kanałów 1 oraz 7 w odbiorniku. Mikser lotek włącza się w następujący sposób:

MENU>FUNC SETTING>AILDIFF

Menu miksera zawiera następujące opcje:

STATE INH / ACT {mikser wyłączony / włączony}

ALI1 wartość 1 / wartość 2

{współczynnik określający zależność wychylenia serwomechanizmu podłączonego do gniazda kanału pierwszego w funkcji wychylenia dźwigni lotek w jednią / i w drugą stronę}

ALI2 wartość 1 / wartość 2

{współczynnik określający zależność wychylenia serwomechanizmu podłączonego do gniazda kanału siódmego w funkcji wychylenia dźwigni lotek w jednią / i w drugą stronę}

 Sposób konfiguracji jak dla miksera Klapolotki (Flaperon), z pominięciem opcji konfiguracji klap. Druga lotka wpięta w gniazdo kanału siódmego w odbiorniku (w mikserze flaperon druga klapolotka wpięta w gniazdo kanału szóstego).

### **Sterolotki [ELEVON]**

Wstępnie zaprogramowany mikser sterolotek – elevon, służy do zaimplementowania funkcji lotek oraz steru wysokości w modelach typu delta oraz latajace skrzydło. Działanie miksera jest zbliżone do miksera klapolotki, różnica polega na tym, że sumaryczne wychylenie obu powierzchni sterowych powodowane jest wychyleniem dźwigni steru wysokości, a nie dowolnego wybranego manipulatora. Przy proponowanym sposobie programowania, ruchy dźwigni lotek powodują naprzemienne wychylanie się powierzchni sterowych a ruch dźwigni steru wysokości powoduje wychylanie się obu powierzchni sterowych w zgodnym kierunku.

Serwomechanizmy sterolotek powinny zostać wpięte w gniazda kanałów 1 oraz 2 w odbiorniku.

Mikser sterolotek włącza się w następujący sposób:

MENU>FUNC SETTING>ELEVON

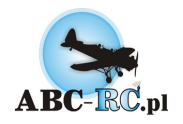

Menu miksera zawiera następujące opcje:

STATE INH / ACT (mikser wyłączony / włączony)

AIL1 wartość 1 / wartość 2

 (współczynnik określający zależność wychylenia serwomechanizmu podłączonego do gniazda kanału pierwszego w funkcji wychylenia dźwigni lotek w jednią / i w drugą stronę)

ALI2 wartość 1 / wartość 2

(współczynnik określający zależność wychylenia serwomechanizmu podłączonego do gniazda kanału drugiego w funkcji wychylenia dźwigni lotek w jednią / i w drugą stronę)

ELE1 wartość 1 (współczynnik wychylenia "steru wysokości" sterowanego przez serwomechanizm podłączony do gniazda kanału pierwszego)

ELE2 wartość 2

(współczynnik wychylenia " steru wysokości" sterowanego przez serwomechanizm podłączony do gniazda kanału drugiego)

#### Konfiguracja miksera w modelu:

Po zamontowaniu odbiorniku oraz serwomechanizmów w modelu należy podłączyć wtyczki serwomechanizmów sterolotek odpowiednio do gniazda nr 1 oraz nr 2 w odbiorniku (nie ma znaczenia który serwomechanizm zostanie podłączony do gniazda pierwszego, a który do gniazda drugiego – pod warunkiem, że w menu zostanie zachowana kolejność którą wybrano konfigurując ustawienia miksera). Należy włączyć nadajnik i odbiornik.

Założono, że nie został wcześniej skonfigurowany żaden mikser, w tym momencie ruch dźwignią lotek powinien powodować wychylanie się tylko sterolotki sterowanej serwem podpiętym do gniazda kanału pierwszego.

Ustawienia miksera Elevon. Opcję STATE (stan miksera) należy ustawić na ACT (aktywny) i przyciskiem DN przejść do wiersza opcji AIL1 (ustawienia sterolotki podłączonej do gniazda kanału pierwszego w odbiorniku).

Mikser jest włączony, należy rozpocząć jego konfigurację. Dźwignię sterowania lotkami w nadajniku należy przestawić w prawe skrajne położenie, utrzymując to położenie należy wielokrotnie naciskać przycisk " + ", lub " – " do czasu aż serwomechanizm podłączony do gniazda kanału pierwszego osiągnie oczekiwane położenie dla maksymalnego wychylenia dźwigni lotek w prawo (jeżeli jest to lotka lewa, należy ustawić wychylenie w dół, jeżeli prawa w górę).

 Następnie dźwignię sterowania lotkami należy przestawić w lewe skrajne położenie, utrzymując to położenie należy wielokrotnie naciskać przycisk "+" lub " – " do czasu, aż serwomechanizm podłączony do gniazda kanału

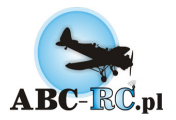

pierwszego osiągnie oczekiwane przez nas położenie dla maksymalnego wychylenia dźwigni w lewo (jeżeli jest to lotka lewa, należy ustawić wychylenia w górę, jeżeli prawa w dół).

W tej chwili ruchy dźwignią lotek powinny prawidłowo sterować jedną lotką modelu.

Przyciskiem DN należy przejść do kolejnej linii ustawień ALI2 (ustawienia lotki podłączonej do gniazda kanału drugiego w odbiorniku) i ponowić procedurę dla drugiego serwomechanizmu podłączonego do gniazda kanału drugiego w odbiorniku. Po zakończeniu tego etapu obie lotki (sterolotki) powinny prawidłowo naprzemiennie wychylać się w czasie wychylania sterownika lotek.

Programowanie ustawień sterolotek – ster wysokości: przyciskiem DN przejś ć do kolejnego wiersza ustawień:

ELE1 (ustawienia steru wysokości podłączonego do gniazda kana łu pierwszego w odbiorniku). Wpisać wartość która w % określa stopień proporcjonalności wychyleń serwomechanizmu podłączonego do gniazda kanału pierwszego w stosunku do położenia manipulatora wybranego wcześniej do sterowania klapami. Wartość 100 oznacza proporcjonalne wychylenie w pełnym zakresie, wartość -50 odpowiada odwrotnie proporcjonalnemu wychyleniu w połowie zakresu itd. Procedurę ponowić dla opcji w kolejnym wierszu FLP2 (ustawienia steru wysokości podłączonego do gniazda kanału drugiego w odbiorniku).

Za każdym razem gdy dokonano zmiany wartości parametrów, ruszając drązkiem steru wysokości można na bieżąco sprawdzać jaki uzyskano efekt obserwując działanie serwomechanizmów i podłączonych do nich powierzchni sterowych.

Aby zatwierdzić zaprogramowane ustawienia należy krótko nacisnąć przycisk MENU, aby wyjść z ustawień miksera bez zapisywania zmian należy nacisnąć krótko przycisk EXIT.

Przykładowe ustawienia miksera dla pełnych zakresów ruchu:

STATE ACT AIL1 -100 / -100 ALI2 -100 / -100 ELE1 -100

ELE2 100

Ustawienia mogą różnić się w zależności od sposobu mocowania serwomechanizmów w skrzydle. W przypadku gdy w czasie zmiany ustawień steru wysokości, powierzchnie sterowe wychylają się w przeciwne strony, dla kanału dla którego powierzchnia sterowa wychyla się nieprawidłowo należy wpisać dla zmiennej ELE wartość z przeciwnym znakiem.

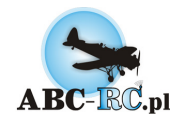

### **Usterzenie motylkowe [V-TAIL]**

Wstępnie zaprogramowany mikser usterzenia motylkowego – V-Tail, służy do zaimplementowania funkcji steru kierunku oraz steru wysokości w modelach posiadających usterzenie typu motylkowego (Rudlickiego) tzw.: V-Tail. Przy proponowanym sposobie programowania, ruchy dźwigni steru kierunku powodują naprzemienne wychylanie się powierzchni sterowych usterzenia, ruch dźwigni steru wysokości powoduje wychylanie się obu powierzchni sterowych w zgodnym kierunku. Serwomechanizmy usterzenia motylkowego powinny zostać wpięte w gniazda kanałów 2 oraz 4 w odbiorniku.

Mikser v-tail włącza się w następujący sposób:

MENU>FUNC SETTING>V-TAIL

Menu miksera zawiera następujące opcje:

STATE INH / ACT {mikser wyłączony / włączony}

ELE1 wartość

(niewykorzystywane)

ELE2 wartość

 (współczynnik określający zależność wychylenia serwomechanizmów podłączonych do gniazd kanałów drugiego oraz czwartego w funkcji wychylenia dźwigni steru wysokości)

RUD1 wartość

(współczynnik określający wychylenia " steru kierunku" sterowanego przez serwomechanizm podłączony do gniazda kanału czwartego w zależności od ruchu dźwigni steru kierunku)

RUD2 wartość

(współczynnik określający wychylenia " steru kierunku" sterowanego przez serwomechanizm podłączony do gniazda kanału drugiego w zależności od ruchu dźwigni steru kierunku)

Konfiguracja miksera w modelu:

Po zamontowaniu odbiornika oraz serwomechanizmów w modelu należy podłączyć wtyczki serwomechanizmów usterzenia odpowiednio do gniazda nr 2 oraz nr 4 w odbiorniku (nie ma znaczenia który serwomechanizm zostanie podłączony do gniazda drugiego, a który do gniazda czwartego – pod warunkie m, że wmenu zostanie zachowana kolejność wybrana w czasie konfiguracji ustawień miksera). Należy włączyć nadajnik i odbiornik. Założono, że nie został wcześniej skonfigurowany żaden mikser, w tym momencie ruch dźwigniąsteru wysokości

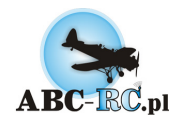

powinien powodować wychylanie się jednego serwomechanizmu, ruch dźwigni steru kierunku powinien powodować wychylanie się drugiego serwomechanizmu.

Należy wejść w ustawienia miksera V-Tail. Opcję STATE (stan miksera) zmienić na ACT (aktywny) i przyciskiem DN przejść do wiersza opcji ELE2 (ustawienia zależności wychylenia serwomechanizmów podłączonych do gniazda drugiego oraz czwartego w funkcji ruchu dźwigni wysokości), wartość ELE1 należy zostawić ustawioną na wartość = " 0"). Wartość ELE2 zmienić na 100 dla pełnych wychyleń sterów, lub mniejszą jeżeli nie jest wymagany maksymalny zakres wychyleń przy sterowaniu sterem wysokości. Ruchy dźwignią steru wysokości powinny powodować poruszanie się serwomechanizmów zgodnie w jedną stronę odpowiednio do ruchów dźwigni.

Jeżeli jeden serwomechanizm lub oba poruszają się odwrotnie do zamierzonego kierunku należy przełączyć rewers dla danego kanału na przeciwny. Jeżeli serwomechanizm podłączony do gniazda kanału drugiego porusza się odwrotnie od zamierzonego kierunku, w menu REVERSE dla kanału ELE zmienić ustawienie na przeciwne. Jeżeli nieprawidłowo (odwrotnie) działa serwomechanizm podłączony do gniazda kanału czwartego w odbiorniku, w menu REVERSE dla kanału RUD zmienić ustawienie na przeciwne.

 Kontynuacja konfigurowania miksera V-Tail, parametr RUD1 określa współczynnik proporcjonalności działania serwomechanizmu podłączonego do gniazda kanału czwartego w odbiorniku. Należy wpisać wartość dodatnią, 100 odpowiada maksymalnym wychyleniom. Jeżeli serwomechanizm wychyla się odwrotnie do oczekiwanego kierunku przy poruszaniu sterem kierunku wartość parametru należy zmienić na ujemną. Czynność należy powtórzyć wpisując parametr RUD2 dla określenia współczynnika proporcjonalności działania serwomechanizmu podłączonego do gniazda drugiego w odbiorniku.

Za każdym razem gdy wartości parametrów zostanie zmieniona, ruszając sterownikiem steru wysokości można na bieżąco sprawdzić jaki uzyskano efekt obserwując działanie serwomechanizmów i podłączonych do nich powierzchni sterowych.

Aby zatwierdzić zaprogramowane ustawienia należy krótko nacisnąć przycisk MENU, aby wyjść z ustawień miksera bez zapisywania zmian należy nacisnąć krótko przycisk EXIT.

Przykładowe ustawienia miksera dla pełnych zakresów ruchu:

STATE ACT ELE1 100 ELE2 100 RUD1 -100 RUD2 100

Ustawienia mogą różnić się w zależności od sposobu mocowania serwomechanizmów w skrzydle.

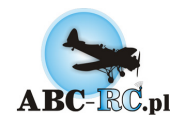

### **Redundancja [AILVATOR]**

Mikser umożliwiający w celu sterowania sterem sprzęgnięcie dwóch serwomechanizmów wysokości. Stosowany w celu zwiększenia niezawodności (awaria jednego serwomechanizmu nie powoduje całkowitej utraty kontroli nad modelem) dodatkowo istnieje możliwość sprzęgnięcia serwomechanizmów steru wysokości z lotkami.

Wymagane jest aby powierzchnia steru wysokości była dzielona i każda jej część sterowana oddzielnym serwomechanizmem.

Serwomechanizmy sterujące powierzchniami steru wysokości powinny być wpięte w gniazda 2 i 8 odbiornika.

Serwomechanizm sterujący lotkami wpięty w gniazdo nr 1 odbiornika.

Programowanie miksera:

MENU>FUNC SETTING>AILVATOR

Menu miksera zawiera następujące opcje:

STATE INH / ACT(mikser wyłączony / włączony)

AIL3 wartość

(współczynnik określający zależność wychylenia serwomechanizmu podłączonego do gniazda kanału drugiego (jedna część steru wysokości) - w funkcji wychylenia dźwigni lotek)

AIL4 wartość

 (współczynnik określający zależność wychylenia serwomechanizmu podłączonego do gniazda kanału ósmego (druga część steru wysokości) - w funkcji wychylenia dźwigni lotek)

ELE1 wartość

 (współczynnik określający zależność wychylenia serwomechanizmu podłączonego do gniazda kanału drugiego (jedna część steru wysokości) - w funkcji wychylenia dźwigni steru wysokości)

#### ELE2 wartość

 (współczynnik określający zależność wychylenia serwomechanizmu podłączonego do gniazda kanału ósmego (druga część steru wysokości) - w funkcji wychylenia dźwigni steru wysokości)

Wykorzystanie miksera w celu sterowania zdublowanym serwomechanizmem steru wysokości (ster wysokości posiadający dwie oddzielne powierzchnie sterowe, sterowane niezależnie przez dwa oddzielne serwomechanizmy): wartość parametru STATE ustawić na ACT. Wartości parametrów AIL3 oraz AIL4 pozostawić równe 0. Wartości ELE1 oraz ELE2 zmienić na 100 lub -100 dla pełnego wychylenia sterów (lub mniej w zależności

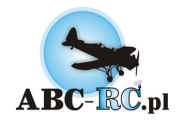

od potrzeby, jeżeli pełen zakres ruchu nie jest wymagany). Jeżeli wychylanie dźwigni steru wysokości powoduje wychylanie się danej powierzchni sterowej steru wysokości w przeciwną stronę, dla tego serwomechanizmu należy wpisać wartość parametru z przeciwnym znakiem. Istnieje możliwość sprzężenia wychyleń obu powierzchni steru wysokości z ruchem lotek, w modelach akrobacyjnych można dzięki temu uzyskać dużo większą manewrowość.

W efekcie w wyniku wychylenia dźwigni lotek, obie powierzchnie steru wysokości będą zachowywały się jak lotki (naprzemienne wychylenie) zachowując równocześnie funkcję steru wysokości sterowaną dźwignią wysokości. Dla parametrów AIL3 oraz AIL4 należy wpisać wartości określające stopień proporcjonalności wychyleń powierzchni sterowych steru wysokości w stosunku do wychyleń dźwigni lotek. Wartość znaku przed parametrem należy dobrać tak aby wychylenia powierzchni steru wysokości były zgodne z wychyleniami lotek (prawa lotka w górę prawa powierzchnia sterowa steru wysokości w górę itd.).

Uwaga: w mikserze AILVATOR standartowo do napędu lotki stosowany jest kanał pierwszy (tylko serwomechanizm wpięty do gniazda nr 1 realizuje ruch lotek). Jeżeli skrzydło posiada dwa serwomechanizmy do napędu lotek należy dodatkowo skonfigurować mikser typu: AILDIFF. W takim przypadku serwomechanizm drugiej lotki należy wpiąć w gniazdo nr 7.

Przykładowe ustawienia miksera dla pełnych zakresów ruchu:

STATE ACT AIL3 100 AIL4 100 ELE1 -100 ELE2 100

Ustawienia mogą różnić się w zależności od sposobu mocowania serwomechanizmów w skrzydle.

### **Preprogramowane wychylenie sterów [SNAPROLL]**

Mikser Snaproll służy do zaprogramowania stanu wychylenia dla kanałów steru wysokości, steru kierunku oraz lotek i możliwości chwilowego przywołania tego stanu przez zmianę położenia dłuższego przycisku na górnym prawym pulpicie (przełącznik timer-a).

Przykładowym zastosowaniem miksera może być konfiguracja do wykonania szybkiej beczki np.: ster wysokości maksymalnie na siebie, lotki maksymalnie w prawo, ster wysokości maksymalnie w prawo. W czasie lotu poziomego wystarczy przełączyć na chwilę przełącznik (bez zmiany ustawienia dźwigni sterujących), a model wykona zaprogramowaną ewolucję. Zwolnienie przełącznika powoduje, że serwomechanizmy powrócą do pozycji ustalonych przez dźwignie sterowania.

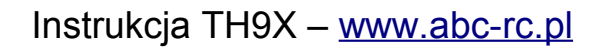

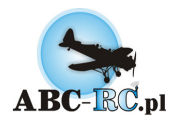

Programowanie miksera:

MENU>FUNC SETTING>SNOPROLL

Menu miksera zawiera następujące opcje:

STATE INH / ACT

(mikser wyłączony / włączony)

AILE

wartość Symulowane położenie dźwigni sterowania lotkami

ELEV

wartość Symulowane położenie dźwigni sterowania sterem wysokości

RUDD

wartość Symulowane położenie dźwigni steru kierunku

DIRE LEFTUP / LEFTDN / RIGHTUP / RIGHTDN

Dostępne są cztery komórki pamięci, dla każdej możemy zmienić ustawienia symulowanych ustawień dźwigni. W czasie lotu aktywne jest tylko ostatnio zatwierdzone ustawienie.

Przykładowe ustawienia miksera dla wykonania szybkiej beczki w prawo:

STATE ACT

AILE 100

ELEV -100

RUDD 100

DIRE RIGHTUP (tu może być dowolna wartość)

Ustawienia mogą różnić się w zależności od sposobu mocowania serwomechanizmów w skrzydle.

### **Stały poziom przepustnicy (blokada drążku gazu) [THR-HOLD]**

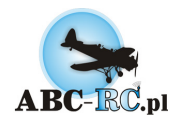

Dla przepustnicy, możliwe jest zaprogramowanie funkcji określonego poziomu mocy włączanego dłuższym przyciskiem na górnym lewym pulpicie. Ustawienie opcji THR-HOLD powoduje, że po przełączeniu przycisku kanał trzeci osiąga wcześniej zaprogramowaną wartość, a dźwignia przepustnicy staje się nieaktywna.

FunkcjęTHR-HOLD włącza się w menu:

MENU>FUNC SETTING>THR HOLD

Opcja STATE podmenu może przyjąć dwie wartości:

INH – funkcja wyłączona, lub

ACT – funkcja włączona.

Zmienna HOD POS określa jaką wartość przyjmie przepustnica po przełączeniu włącznika THR CUT (dłuższy przełącznik na lewym górnym panelu), wyłączenie przełącznika spowoduje ponowne włączenie dźwigni sterowania przepustnicą THR. Np.: wpisując wartość 0, przełączając przycisk sterujący uzyskamy funkcję odcięcia napędu (dla silnika elektrycznego). Silnik wyłączony, dźwignia przepustnicy nie działa brak możliwości przypadkowego uruchomienia silnika. Wpisanie wartości około 20 – wolne obroty silnika.

### **Opóźnienie działania przepustnicy [THRDELAY]**

Funkcja THRDELAY służy do symulacji działania turbiny przez spowolnione działanie przepustnicy względem ruchu dźwigni sterującej w aparaturze. Wartość RATE równa 0 odpowiada normalnemu działaniu serwomechanizmu/regulatora obrotów – bez opóźnienia, wartości większe do 100 zwalniają działanie serwomechanizmu czy też regulatora obrotów.

Wartość RATE równa 40 odpowiada opóźnieniu na poziomie 1s,

wartość RATE równa 100 odpowiada około 4s opóźnienia.

Programowanie miksera:

MENU>FUNC SETTING>THRODELAY

Menu miksera zawiera następujące opcje:

STATE INH / ACT (funkcja wyłączona / włączona)

RATE wartość (współczynnik opóźnienia działania kanału przepustnicy)

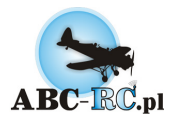

Przykładowe ustawienia funkcji opóźnienia kanału przepustnicy

STATE ACT

RATE 040

### **Miksery programowalne [PROG.MIX]**

Aparatura Turnigy 9X posiada siedem programowalnych mikserów. Miksery 1-5 to miksery działające linowo, 7 i 8 umożliwiają programowanie na podstawie krzywej pięciopunktowej.

Programowanie mikserów polega na zdefiniowaniu kanału sterującego określonego jako MASTER oraz rodzaju jego wpływu na kanał sterowany określony jako SLAVE. Sterując kanałem sterującym MASTER wywiera się wpływ na kanał sterowany SLAVE. Wynikowe położenie kanału SLAVE zależne jest zarówno od ustawienia sterownika kanału MASTER jak i SLAVE.

Funkcje wspólne dla wszystkich mikserów:

STATE INH / ACT (funkcja wyłączona / włączona) MASTER (patrz tabela nr 3) (Kanał sterujący) SLAVE (patrz tabela nr 3) (Kanał sterowany) OFFSET (funkcja niewykorzystywana)

SW ID1 / NOR / ID2 / ON / OFF

(ustawienie przełącznika sterowania mikserem, określa dla jakiego ustawienia przełącznika trzypozycyjnego na przednim panelu sterowania mikser zostanie włączony. NOR odpowiada włączeniu miksera dla dźwigni przełącznika w pozycji N, ID1 – mikser włączony dla dźwigni przełącznika w pozycji 1, ID2 – mikser włączony dla dźwigni przełącznika w pozycji 2. ON – mikser cały czas włączony, OFF – mikser cały czas wyłączony)

Opcje mikserów 1-5.

W zależności od typu manipulatora służącego do sterowania kanałem sterującym MASTER różne jest działanie opcji UPRATE oraz DNRATE. Dostępne typu manipulatorów sterujących kanałem sterującym MASTER oraz ich wpływ na kanał sterowany: pokrętło (manipulator analogowy) dla sterowania kanałem MASTER

OUT = SLAVE + UPRATE% \* (MASTER) dla MASTER > 0

OUT = SLAVE - DNRATE% \* (MASTER) dla MASTER < 0

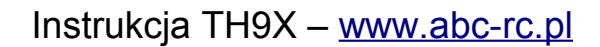

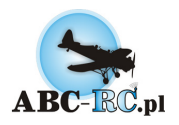

przełącznik (manipulator cyfrowy) dla sterowania kanałem MASTER

OUT = SLAVE + UPRATE dla MASTER = ON

OUT = SLAVE – DNRATE dla MASTER = OFF

główna dźwignia sterowania dla sterowania kanałem MASTER

OUT = SLAVE + UPRATE% \* (MASTER) dla MASTER > 0

OUT = SLAVE - DNRATE% \* (MASTER) dla MASTER < 0

Przeprogrmowanie kanału sterującego przez zmianę położenia neutrum lub położeń końcowych wpływa na zmianę oddziaływania na kanał sterowany, przedstawione powyżej zależności ważne są dla domyślnie ustawionych zakresów pracy.

Opcje mikserów 6-7.

W menu mikserów 6 i 7 dostępna jest funkcja CURVE, aby ją skonfigurować należy po podświetleniu napisu TUNE nacisnąć przycisk " +" lub " -". Możliwe jest ustawienie wartości dla pięciu punktów krzywej. Wychylenia kanału sterowanego SLAVE będą zależne od ustawienia kanału MASTER oraz podanych wartości krzywej.

Funkcja wynikowa będzie określona zdefiniowanym wykresem w następujący sposób:

OUT = SLAVE + CURVE(MASTER); Dodatkowo należy uwzględnić typ manipulatora wykorzystywanego do sterowania kanałem sterującym MASTER oraz ich wpływ na wynik na kanale sterowanym SLAVE:

główna dźwignia sterowania dla sterowania kanałem MASTER OUT = SLAVE + CURVE(MASTER) {dla

całego zakresu krzywej} pokrętło (manipulator analogowy) dla sterowania kanałem MASTER

OUT = (punkt H z krzywej) dla MASTER < 0 OUT = SLAVE + CURVE(MASTER) dla MASTER > 0

przełącznik (manipulator cyfrowy) dla sterowania kanałem MASTER

OUT = (punkt L z krzywej) dla MASTER = ON

OUT = (punkt H z krzywej) dla MASTER = OFF

{przy założeniu że kanał MASTER jest ustawiony standardowo, nie zmienione punkty końcowe, rewersy itp.}

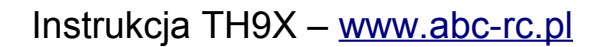

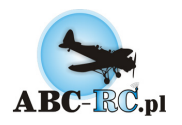

50% na krzywej odpowiada neutrum

75% na krzywej odpowiada +50

25% na krzywej odpowiada -50 itd.

### **Sprzężenie klap i steru wysokości [ELEVFLAP]**

Wstępnie zaprogramowany mikser steru wysokości oraz klap – ELEVFLAP, służy do zaimplementowania funkcji sprzężenia wychylenia klap z wychyleniem steru wysokości. Włączenie miksera w czasie lotu – przełącznik krótszy na prawym górnym panelu (gear).

Programowanie miksera:

MENU>FUNC SETTING>ELEVFLAP

Menu miksera zawiera następujące opcje:

STATE INH / ACT (mikser wyłączony / włączony)

UPRATE wartość

(współczynnik określający zależność wychylenia serwomechanizmu podłączonego do gniazda kanału szóstego – klapy (dla trybu ACRO, w trybie GLID współczynnik określa dodatkowo zależność wychylenia serwomechanizmu podłączonego do gniazda kanału piątego – drugie serwo klap), w funkcji wychylenia dźwigni steru wysokości dla wychylenia dźwigni steru wysokości w " jedną" stronę (np.: na siebie, zależnie od konfiguracji))

#### RATE DN wartość

 (współczynnik określający zależność wychylenia serwomechanizmu podłączonego do gniazda kanału sz óstego – klapy (dla trybu ACRO, w trybie GLID współczynnik określa dodatkowo zależność wychylenia serwomechanizmu podłączonego do gniazda kanału piątego – drugie serwo klap), w funkcji wychylenia dźwigni steru wysokości dla wychylenia dźwigni steru wysokości w " drugą" stronę (np.: od siebie, zależnie od konfiguracji))

Sterowanie mikserem:

dla położenia przełącznika krótszego na prawym górnym panelu od siebie (OFF/"0") mikser jest wyłączony, brak sprzężenia klap ze sterem wysokości. Po przełączeniu przełącznika w drugie położenie, klapy wychylają się proporcjonalnie do wychylenia steru wysokości w stosunku ustalonym przez współczynniki w menu miksera.

Przykładowe ustawienia miksera dla 50% zakresów ruchu:

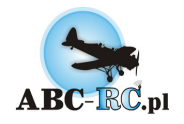

STATE ACT

UPRATE 050

RATEDN 050

Ustawienia mogą różnić się w zależności od sposobu mocowania serwomechanizmów w skrzydle.

### **Wznoszenie/prędkość [STARTOFS/SPEEDOFS]**

Dla modeli typu glid – szybowce - możliwe jest ustawienie dwóch konfiguracji ustawienia klap, lotek oraz steru wysokości, które mogą być łatwo przywoływane w czasie lotu przez zmianę położenia przełącznika sterowania mikserami (trzypozycyjny przełącznik na prawym panelu).

Pierwsza konfiguracja – Start offset – ma zapewnić maksymalne wznoszenie dla warunków startu. Klapy wysunięte w dół do 30°, lotki wysunięte w dół do 20°, w razie potrzeby zmiana położenia steru wysokości dla zrównoważenia momentów wywołanych przez wysunięte klapy/lotki. Pierwszą konfigurację uruchamia się przez przestawienie trzypozycyjnego przełącznika sterowania mikserami na prawym panelu do pozycji N (do góry).

Wszystkie kanały nadal pełnią swoją główną rolę, zmienia się punk neutrum dla wybranych kanałów.

Konfiguracja

druga – Speed

offset – włączana przez przestawienie przełącznika sterowania mikserami do pozycji 2 (w dół) ma powodować zmianę geometrii skrzydła dla zapewnienia większej prędkości lotu, w zależności od typu profilu skrzydła ustawienia mogą się różnić, zazwyczaj należy przestawić klapy i lotki w górę o 3-5°, oraz wprowadzić ewentualną korektę wychylenia steru wysokości dla utrzymania zamierzonego kierunku lotu. Ustawienie przełącznika trójpozycyjnego w pozycji 1 powoduje neutralne ustawienie sterów – miksery Startofs i Speedofs wyłączone.

Programowanie mikserów, odpowiednio:

MENU>FUNC SETTING>STARTOFS oraz

MENU>FUNC SETTING>SPEEDOFS

Menu obu mikserów zawiera następujące opcje:

STATE INH / ACT

(mikser wyłączony / włączony)

AIL1 wartość

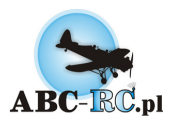

 (współczynnik określający zmianę wychylenia serwomechanizmu podpiętego do gniazda nr 1 odbiornika – domyślnie lotka)

ELEV wartość

 (spółczynnik określający zmianę wychylenia serwomechanizmu podpiętego do gniazda nr 2 odbiornika – domyślnie ster wysokości)

FLP1 wartość

 (współczynnik określający zmianę wychylenia serwomechanizmu podpiętego do gniazda nr 6 odbiornika – domyślnie klapy)

Celowe jest połączenie działania mikserów Startofs i Speedofs z innym mikserem np.: FLAPERON, co umożliwi sterowanie klapolotkami podłączonymi go gniazd kanałów 1 i 6 w odbiorniku (domyślnie miksery startofs i speedofs sterują tylko jednym kanałem lotki – gniazdo nr 1 w odbiorniku).